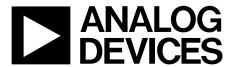

# Evaluation Boards for the ADG79XX Family of Switches

### **EVAL-ADG79XXEB**

#### **FEATURES**

Full-featured evaluation boards for the ADG79XX family of switches:

ADG791A/ADG791G (Quad 2:1 multiplexer)

ADG792A/ADG792G (Triple 4:1 multiplexer)

ADG793A/ADG793G (Triple 3:1 multiplexer)

ADG795A/ADG795G (Five 2:1 multiplexer)

ADG796A (Hex 2:1 multiplexer)

ADG799A/ADG799G (Triple 2 x 2 crosspoint switch)

Various link options

Direct hook-up to the USB port of a PC

PC software for control of switches

Functions with or without a PC

#### **GENERAL DESCRIPTION**

This data sheet describes the evaluation boards for the ADG79XX family of switches. The evaluation boards are designed to accommodate all devices from the ADG79XX family and allow the user to evaluate their performance. All of the evaluation boards (except for the ADG796A board) are populated with the ADG79XG version of each generic and cover the functionality of the ADG79XA generics.

Each EVAL-ADG79XXEB model has an on-board, USB-to-I<sup>2</sup>C° controller. This allows users to control the operation of the switch through the USB port of a PC by using the software provided with the board.

Full data on the ADG79XX family of switches can be found on the data sheets available from Analog Devices. Inc., (www.analog.com) and should be consulted in conjunction with this data sheet when using each evaluation board.

#### **EVALUATION BOARD DIGITAL PICTURE**

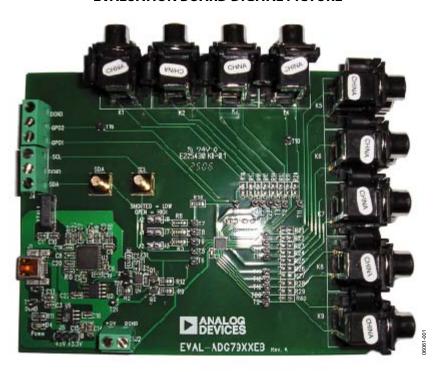

Figure 1.

# **TABLE OF CONTENTS**

| Features                                | 1 |
|-----------------------------------------|---|
|                                         |   |
| General Description                     | 1 |
| Evaluation Board Digital Picture        | 1 |
| Revision History                        | 2 |
| Hardware Description                    | 3 |
| Power Supply                            | 3 |
| Connecting Signals to the Board         | 3 |
| Link Options                            | 3 |
| Switch Pin Connections to K1 Through K9 | 3 |

| Evaluation Board Software               | 4  |
|-----------------------------------------|----|
| Software Installation                   | 4  |
| Software Operation                      | 4  |
| Main Window Setup                       | 5  |
| Evaluation Board Schematics and Artwork | 7  |
| Ordering Information                    | 11 |
| Bill of Materials                       | 11 |
| Ordering Guide                          | 12 |
| ECD Coution                             | 12 |

#### **REVISION HISTORY**

7/06—Revision 0: Initial Version

### HARDWARE DESCRIPTION

#### **POWER SUPPLY**

The ADG79XX evaluation boards can be operated from 3.3 V or 5 V supply voltages, selectable using J5. When connected to a PC, the USB port provides the 5 V, while the 3.3 V is generated using an on-board regulator. If a PC is not used, the 5 V supply must be applied to the J2 connector.

#### **CONNECTING SIGNALS TO THE BOARD**

The board is fitted with connectors (K1 to K9) that allow the user to connect various signal sources to the switch. Each connector has an option to place termination resistors, if required (R13 to R31). All signals applied to the switch can be monitored using the test points provided (T1 to T28).

The I<sup>2</sup>C signals SDA and SCL are available at the SMB connectors labeled SDA and SCL, as well as at J4. They can be used to connect the ADG79XX switch to an external I<sup>2</sup>C bus.

The logic levels provided by the GPO pins are available at connector J6.

#### **LINK OPTIONS**

The configuration of the board is set using the J3, J5, J7, and J8 links. J3, J7, and J8 set the least significant bits of the I<sup>2</sup>C address (A0, A1, and A2) for the ADG79XX device used on the board. Table 1 shows the logic values for A0, A1, and A2 for various configurations of the J3, J7, and J8 links. When the ADG796A is used, its I<sup>2</sup>C address is set using only J3 and J7; J8 has no effect.

**Table 1. J3 Link Options** 

| Link | I <sup>2</sup> C Address Bit | Shorted | Open     |
|------|------------------------------|---------|----------|
| J3   | A0                           | 0 (Low) | 1 (High) |
| J7   | A1                           | 0 (Low) | 1 (High) |
| J8   | A2                           | 0 (Low) | 1 (High) |

J5 sets the power supply applied to the switch as shown in Table 2.

**Table 2. J5 Link Options** 

| Position       | Α   | В     |
|----------------|-----|-------|
| Supply Voltage | 5 V | 3.3 V |

Note that all the information required to set up the board is available on the board's silkscreen.

# **SWITCH PIN CONNECTIONS TO K1 THROUGH K9** Table 3.

|            |            | Part Number         |                     |                     |                     |         |                    |
|------------|------------|---------------------|---------------------|---------------------|---------------------|---------|--------------------|
| Connectors | Test Point | ADG791A,<br>ADG791G | ADG792A,<br>ADG792G | ADG793A,<br>ADG793G | ADG795A,<br>ADG795G | ADG796A | ADG799A<br>ADG799G |
| K1 Top     | T24        | -                   | S3C                 | S3C                 | -                   | S6B     | S3A                |
| K1 Bottom  | T25        | _                   | _                   | _                   | _                   | S6A     | -                  |
| K2 Top     | T22        | -                   | D3                  | D3                  | D5                  | D5      | D3A                |
| K2 Bottom  | T23        | _                   | S3D                 | _                   | _                   | D6      | D3B                |
| К3 Тор     | T2         | -                   | S3A                 | S3A                 | S5A                 | S5A     | _                  |
| K3 Bottom  | T3         | _                   | S3B                 | S3B                 | S5B                 | S5B     | S3B                |
| К4 Тор     | T11        | S4B                 | S2C                 | S2C                 | S4B                 | S4B     | S2B                |
| K4 Bottom  | T10        | S4A                 | _                   | _                   | S4A                 | S4A     | _                  |
| K5 Top     | T13        | D3                  | D2                  | D2                  | D3                  | D3      | D2A                |
| K5 Bottom  | T12        | D4                  | S2D                 | _                   | D4                  | D4      | D2B                |
| К6 Тор     | T15        | S3A                 | S2A                 | S2A                 | S3A                 | S3A     | _                  |
| K6 Bottom  | T14        | S3B                 | S2B                 | S2B                 | S3B                 | S3B     | S2A                |
| К7 Тор     | T17        | S2B                 | S1C                 | S1C                 | S2B                 | S2B     | S1B                |
| K7 Bottom  | T16        | S2A                 | _                   | _                   | S2A                 | S2A     | _                  |
| К8 Тор     | T19        | D1                  | D1                  | D1                  | D1                  | D1      | D1A                |
| K8 Bottom  | T18        | D2                  | S1D                 | _                   | D2                  | D2      | D1B                |
| К9 Тор     | T21        | S1A                 | S1A                 | S1A                 | S1A                 | S1A     | _                  |
| K9 Bottom  | T20        | S1B                 | S1B                 | S1B                 | S1B                 | S1B     | S1A                |

### **EVALUATION BOARD SOFTWARE**

#### **SOFTWARE INSTALLATION**

The ADG79XX evaluation kit includes self-installing software on CD-ROM. The software is compatible with Microsoft\* Windows\* 2000 and Windows\* XP with a minimum display resolution of  $1024 \times 768$  pixels.

The evaluation software should be installed before connecting the evaluation board to the PC's USB port. This ensures that the board is correctly recognized when connected to the PC.

Follow these steps to install the evaluation software:

- 1. Start the Windows operating system and insert the CD-ROM.
- 2. If the setup file does not run automatically, **setup.exe** can be run directly from the CD-ROM.
- After installing the software from the CD-ROM, connect the ADG79XX evaluation board to the PC's USB port using the cable supplied.
- 4. When the evaluation board is detected, proceed through any dialog boxes that appear. This completes the installation of the drivers for the board.

#### **SOFTWARE OPERATION**

- To launch the software, click Analog Devices > ADG79XX
   > ADG79XX Evaluation Software.
- 2. Next, the main screen is opened (see Figure 2).

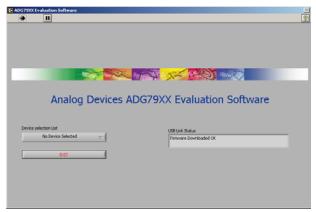

Figure 2. Main Screen

3. If you receive an error message in the **USB Link Status** box, make sure that the board is recognized by Windows. Then, click the arrow button displayed on the top left corner of the window to restart the application.

4. Use the **Device Selection List** menu, shown in Figure 3, to choose the software for ADG79XX device that is fitted onto the evaluation board. If the exact part number is not known, check the label on the evaluation board.

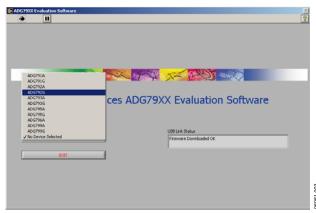

Figure 3. Device Selection List Menu

5. After the desired device is selected, a new window opens as shown in Figure 4.

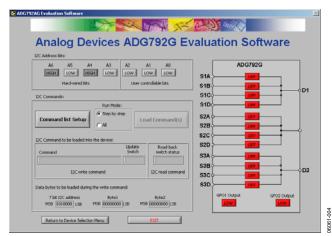

Figure 4. Main Window for ADG792G Evaluation Software

 Figure 4 represents the main window for ADG792G but it is similar to the main windows for all ADG79XX devices.
 Each main window has the control elements highlighted in Figure 5.

#### **MAIN WINDOW SETUP**

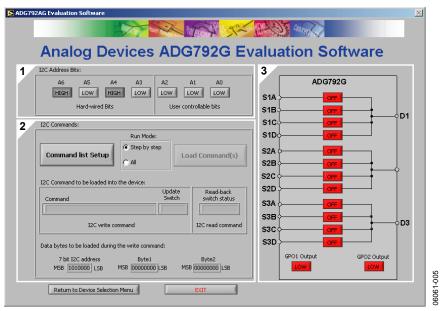

Figure 5. Main Window Setup

#### The I2C Address Bits

This section (Section 1 in Figure 5) lets you set the I<sup>2</sup>C address to be sent to the evaluation board. These user-controllable bits must be set to match the configuration of J3, J7, and J8 from the evaluation board.

#### The I2C Commands

This section (Section 2 in Figure 5) lets you establish a list of commands to be sent to the board. The commands can be sent in step-by-step mode or all at once. After loading a command, the software gives you the option of updating the switch and/or reading back the switch status. The evaluation software is designed to update the switch configuration only if the **Update Switch** option is set to **Yes**. This option sets the LDSW bit accordingly (see data sheets) and allows you to execute a set of commands in a single step. See the Command List Setup section for more information.

#### The Block Diagram of the Part

This section (Section 3 in Figure 5) shows the current status of the switches and GPO pins (if available). If the **Read-back switch status** (see Section 2 in Figure 5) option is set to **Yes**, the software reads the status of the switch and updates the diagram.

#### **Command List Setup**

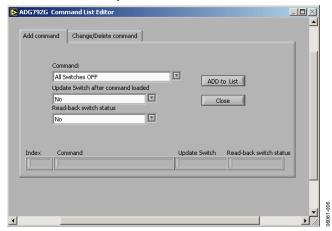

Figure 6. Setup Command List Window

- Click the Command List Setup button from the I2C Commands section (Section 2 in Figure 5). The window in Figure 6 is displayed.
- 2. Use the drop-down list to select the desired command. The list of commands is specific to each device. For more details on the set of commands available for each device, consult the part's data sheet.
- 3. You can also select whether to the Update Switch after command loaded or to Read-back switch status with the associated drop down lists. Once the desired options have been chosen, click the ADD to List button to insert the selection to the command list displayed at the bottom of the window.

- 4. When the list is complete, close this window to return to the main window (Figure 5).
- If edits are required to the command list, click the Change/Delete command tab. The window in Figure 7 then appears.

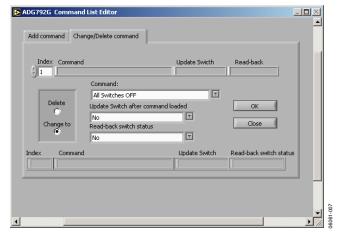

Figure 7.Change/Delete Command Window

6. To edit/delete an item from the list at the bottom of the window, select it and click the **Index** button until the desired item is displayed. If the **Change to** option button is selected, three drop-down lists allow you to change the selected item. Any edit/delete command is completed by clicking the **OK** button. The updated item then appears in the list at the bottom of the window. When the editing is complete, click **Close** to return to the main window (Figure 5).

## **EVALUATION BOARD SCHEMATICS AND ARTWORK** 800-19090 D1 IN2 GND R1 5.2KD \$ □ SCL\_EN C10 22pF AGND AMF PB0/FD0 PB3/FD1 PB3/FD2 PB4/FD4 PB6/FD5 PB6/FD0 PD1/FD9 PD1/FD0 PD1/FD1 PD1/FD1 PD1/FD XTALOUT OND CONTRACTOR CONTRACTOR CONTRAC CLKOUT R OR 710kD 終 C18 0.1<sup>4</sup>F \*DENOTES PROGRAMMABLE POLARITY. 2년 R6 75Ω 61.0 0.1 JuF 75D %}⊦ 2루 ADP3303-3.3 OUT 2 OUT 2 ERROR ND NR J1 USB-MINI-B VBUS SHIELD AGND 35 걸다 결마

Figure 8. EVAL-ADG79XXEB Schematic—USB Controller Section

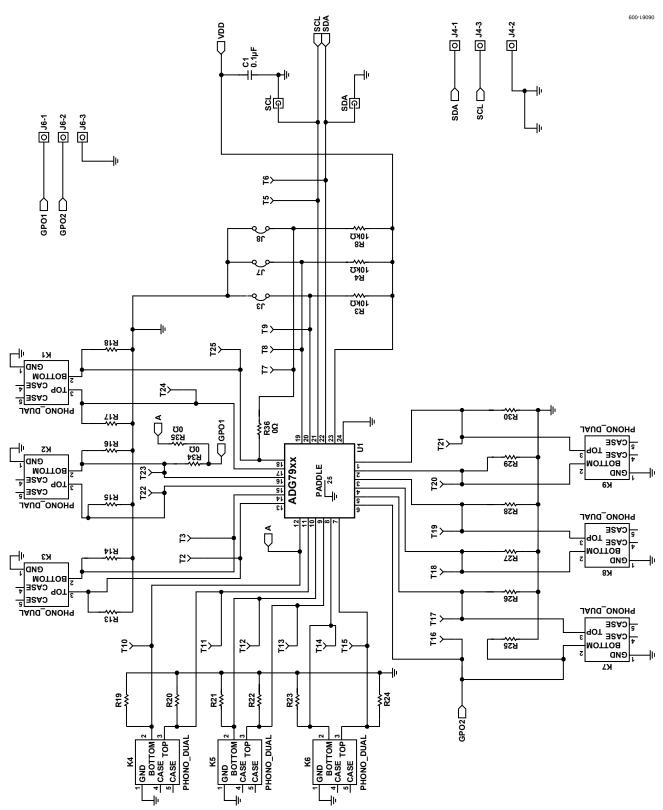

Figure 9. EVAL-ADG79XXEB Schematic—Switch Section

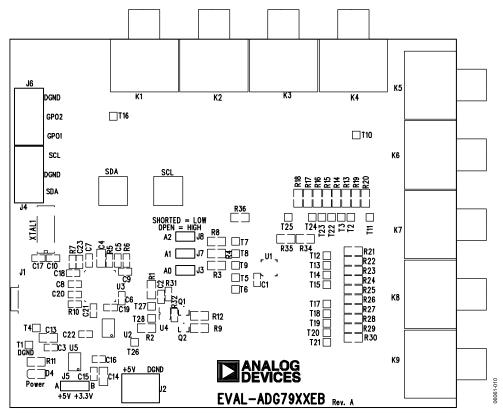

Figure 10. EVAL-ADG79XXEB Silkscreen Image

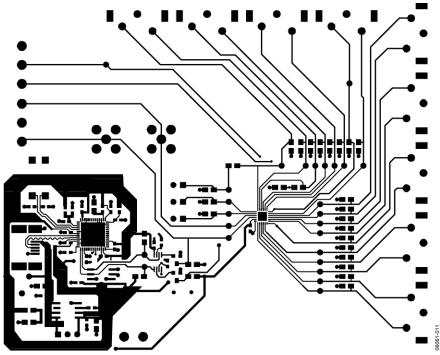

Figure 11. EVAL-ADG79XXEB Component Side

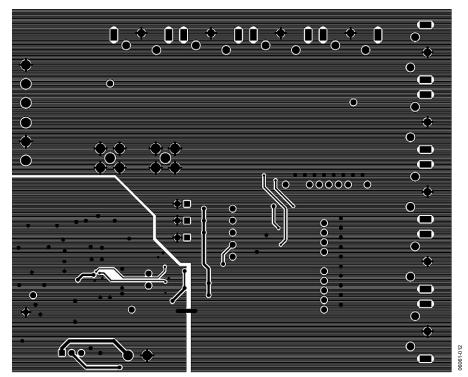

Figure 12. EVAL-ADG79XXEB Solder Side

# ORDERING INFORMATION

### **BILL OF MATERIALS**

Table 4.

| Qty | Reference Designator        | Description                                                                                                    | Supplier/Number                         |
|-----|-----------------------------|----------------------------------------------------------------------------------------------------|-----------------------------------------|
| 14  | C1, C3, C5 to C9, C15, C16, | 0.1 μF (0603 package) 50 V X7R SMD ceramic capacitor                                                                                                    | FEC 499-675                             |
|     | C18 to C22,                 |                                                                                                    |                                         |
| 3   | C4, C13, C14                | 10 μF (0805 package) X5R ceramic capacitor                                                                                                    | Digikey 490-1709-1-ND                   |
| 1   | C2                          | Not populated                                                                                                    |                                         |
| 2   | C10, C17                    | 22 pF (0603 package) 50 V X7R SMD ceramic capacitor                                                                                                    | FEC 722-005                             |
| 1   | C23                         | 2.2 μF (0603 package) 6.3 V X5R SMD ceramic capacitor                                                                                                    | Digikey 490-1552-1-ND                   |
| 1   | D4                          | LED (0805 package)                                                                                                    | FEC 359-9681                            |
| 1   | J1                          | USB Mini-B connector                                                                                                    | Digikey WM2499TR-ND                     |
| 1   | J2                          | 2-pin terminal block                                                                                                    | FEC 151-785                             |
| 3   | J3, J7, J8                  | 2-pin jumper                                                                                                    | FEC 511-705, FEC 528-456                |
| 1   | J5                          | 3-pin jumper                                                                                                    | FEC 148-535, FEC 150-411 (36-pin strip) |
| 2   | J4, J6                      | 3-pin terminal block                                                                                                    | FEC 963-2980                            |
| 9   | K1 to K9                    | Socket, phono PCB gold 1 pair                                                                                                    | FEC 382-4834                            |
| 2   | Q1, Q2                      | FDV301N SMD MOSFET transistor                                                                                                    | FEC 984-5011                            |
| 2   | SCL, SDA                    | $50 \Omega$ straight SMB jack                                                                                                    | FEC 419-4512                            |
| 4   | R1, R2, R9, R12             | $2.2 \text{ k}\Omega$ SMD resistor                                                                                                    | FEC 196-319                             |
| 2   | R5, R6                      | 75 $\Omega$ SMD resistor                                                                                                    | FEC-933-1549                            |
| 6   | R3, R4, R8, R10, R31, R32   | 10 kΩ SMD resistor                                                                                                    | FEC 923-4136                            |
| 1   | R7                          | 0 Ω SMD resistor                                                                                                    | FEC 933-1662                            |
| 1   | R34                         | 0 Ω SMD resistor. Not populated except for ADG791A/ADG791G/ADG795A/ADG795G                                                                                                    | FEC 923-3750                            |
| 1   | R35                         | 0 Ω SMD resistor. Populated except for ADG791A/ADG791G/ADG795A/ADG795G  FEC 923-3750                                                                                                    |                                         |
| 1   | R36                         | 0 Ω SMD resistor. Populated except for ADG796A                                                                                                    | FEC 923-3750                            |
| 1   | R11                         | 1 kΩ SMD resistor                                                                                                    | FEC 933-2383                            |
| 27  | R13 to R30                  | Not populated                                                                                                    |                                         |
| 28  | T1 to T28                   | Testpoint                                                                                                    | FEC 240-333                             |
| 1   | U1                          | ADG792GBCPZ for EVAL-ADG792GEB ADG793GBCPZ for EVAL-ADG793GEB ADG791GBCPZ for EVAL-ADG791GEB ADG795GBCPZ for EVAL-ADG795GEB ADG796ABCPZ for EVAL-ADG796AEB ADG799GBCPZ for EVAL-ADG799GEB | Analog Devices                          |
| 1   | U2                          | 24LC64 EEPROM Digikey 24LC64-I/SN-ND                                                                                                    |                                         |
| 1   | U3                          | USB microcontroller                                                                                                    | Cyprus CY7C68013-56LFC                  |
| 1   | U4                          | Dual SPST switch                                                                                                    | Analog Devices ADG821BRMZ               |
| 1   | U5                          | 3.3 V regulator                                                                                                    | Analog Devices ADP3303AR-3.3            |
| 1   | XTAL1                       | 24 MHz CM309S SMD crystal                                                                                                    | FEC 950-9658                            |

#### **ORDERING GUIDE**

| Model                       | Description              |
|-----------------------------|--------------------------|
| EVAL-ADG791GEB <sup>1</sup> | ADG791G Evaluation Board |
| EVAL-ADG792GEB <sup>1</sup> | ADG792G Evaluation Board |
| EVAL-ADG793GEB <sup>1</sup> | ADG793G Evaluation Board |
| EVAL-ADG795GEB <sup>1</sup> | ADG795G Evaluation Board |
| EVAL-ADG796AEB <sup>1</sup> | ADG796A Evaluation Board |
| EVAL-ADG799GEB <sup>1</sup> | ADG799G Evaluation Board |

<sup>&</sup>lt;sup>1</sup> Evaluation boards are RoHS compliant.

#### **ESD CAUTION**

ESD (electrostatic discharge) sensitive device. Electrostatic charges as high as 4000 V readily accumulate on the human body and test equipment and can discharge without detection. Although this product features proprietary ESD protection circuitry, permanent damage may occur on devices subjected to high energy electrostatic discharges. Therefore, proper ESD precautions are recommended to avoid performance degradation or loss of functionality.

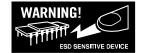

Purchase of licensed  $I^2C$  components of Analog Devices or one of its sublicensed Associated Companies conveys a license for the purchaser under the Philips  $I^2C$  Patent Rights to use these components in an  $I^2C$  system, provided that the system conforms to the  $I^2C$  Standard Specification as defined by Philips.